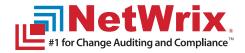

# NetWrix Top 10 Change Auditing Reports

The hit list of the most popular change auditing reports among IT security professionals

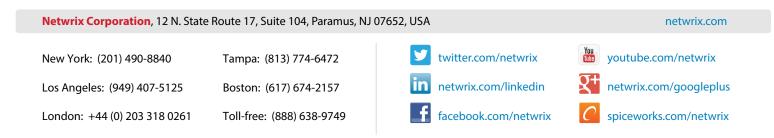

## How to Keep your IT Infrastructure Secure

When dealing with Microsoft's native auditing, one can't help noticing that event data in the logs simply is not provided in a way that is either actionable or easy to understand. It's common practice that a couple of dozen events need to be filtered through to find a single one that shows an actual change. For example, updated security details are shown in the internal Windows format which could be difficult to read and understand. This could lead to failing an IT audit.

With <u>NetWrix Change Reporter Suite</u> there is no need to deal with cryptic and unreliable event logs spread across the IT infrastructure. Thanks to the patent-pending NetWrix **AuditIntelligence™** technology that transforms raw audit data into meaningful and actionable intelligence to drive security and compliance, NetWrix change auditing solution allows to easily track and report on the **"4W detail": who changed what, where and when**. NetWrix Change Reporter Suite provides easy-to-read, informative and well-structured reports that show exactly what is needed at that specific moment of time. Moreover, audit reports and alerts can be automatically sent to administrators via email. This document provides an overview of the most popular NetWrix change auditing reports among IT security professionals.

The change audit data is automatically archived and can be stored for years, so that the **full audit trail of changes can be recreated**. These changes can be made to any environment in an IT infrastructure such as Active Directory and Group Policy during any period and drilled down to detailed information if necessary. The AD audit trail archiving allows organizations to analyze any policy violations occurred in the past and maintain ongoing compliance with internal and external regulations.

Even if a third-party change auditing solution is already deployed in an organization, chances are that it requires agents which are intrusive to the operating system putting servers at risk. The biggest problem with intrusive agents inventing their own audit stream is that they can hang working for some period of time, so the audit data is not created and there's no way to recreate it. This could be enough to fail an audit. Unlike many third-party auditing products, NetWrix unified auditing platform is built with NetWrix **AuditAssurance™** technology which avoids the problem of lost data by constructing audit data from multiple sources including native event data. Therefore, intrusive agents are never required and the NetWrix solution can be deployed with or without agents.

NetWrix Corporation's core competency is in unifying change and configuration auditing of critical systems across the entire IT infrastructure. With the broadest platform coverage available in the industry, innovative technology and strategic roadmap aiming to support different platforms, devices and applications, NetWrix offers **award-winning** auditing solutions and **superior customer service** at affordable prices. Founded in 2006, NetWrix has evolved as **#1 for Change Auditing** as evidenced by **thousands of satisfied customers** worldwide. The company is headquartered in Paramus, NJ, and has regional offices in Los Angeles, Boston, Tampa and the UK. NetWrix is **#33** among the fastest growing software companies in America according to Inc. 500 list published by Inc. Magazine in 2012.

## **Table of Contents**

- 1. Active Directory Organizational Units Removed
- 2. Active Directory (continued) Administrative Group Membership Changes
- 3. Group Policy All Password Policy Changes
- 4. Exchange Server Mailboxes Created
- 5. Exchange Server (continued) Non-Owner Mailbox Access Daily Changes
- 6. Windows Server Local User and Group Changes
- 7. File Server All File Server Changes by Date
- 8. SQL Server Role Changes & Login Changes
- 9. VMware VMware Change Reporter Daily Report
- 10. User Logon/Logoffs Logon Reporter Daily Report

### 1. Active Directory Organizational Units Removed

This report shows deleted AD organizational units. It can be used for early detection of accidentally deleted OUs. Active Directory Object Restore Wizard allows you to quickly recover OUs and their child objects. Active Directory Change Reporter automatically creates change audit reports and real-time alerts that show **who changed what, when, and where** for all changes in human-readable form without having to resolve complicated native identifiers.

| Filter          | Value                |
|-----------------|----------------------|
| Date/Time From: | 4/1/2012 5:02:20 AM  |
| Date/Time To:   | 8/28/2012 5:15:20 PM |
| Domain name:    | netwrix-test.local   |
| Where removed:  | %                    |
| Who removed:    | %                    |
| What changed:   | %                    |
| Sort by:        | What Removed         |

#### Who removed: NETWRIX-TEST\administrator

| What Removed                        | Where Removed          | When Removed         |
|-------------------------------------|------------------------|----------------------|
| \local\netwrix-test\Accounting      | dc1.netwrix-test.local | 8/28/2012 5:00:08 AM |
| \local\netwrix-test\Development\ou1 | dc1.netwrix-test.local | 4/13/2012 8:51:02 AM |
| \local\netwrix-test\Key User Group  | dc1.netwrix-test.local | 8/28/2012 5:01:00 AM |
| \local\netwrix-test\Marketing       | dc1.netwrix-test.local | 8/28/2012 4:59:53 AM |
| \local\netwrix-test\NY              | dc1.netwrix-test.local | 8/28/2012 5:00:28 AM |

# 2. Active Directory (continued)

#### Administrative Group Membership Changes

Administrative groups such as Domain Admins and Enterprise Admins should be very well-defined and rarely changed. Changes to group memberships must be closely monitored. This report shows **who** added, removed or modified **which** group members, **where** and **when** across administrative groups.

| Filter               | Value                            |
|----------------------|----------------------------------|
| Date/Time From:      | 8/15/2012 2:15:55 PM             |
| Date/Time To:        | 8/15/2012 2:40:55 PM             |
| Domain name:         | netwrixdemo.local                |
| Where changed:       | %                                |
| Who changed:         | %                                |
| Exclude who changed: |                                  |
| Sort by:             | Member                           |
| Group name:          | Domain Admins, Enterprise Admins |

#### Group name: \local\NetWrixDemo\Users\Domain Admins

| Action  | Member                                    | Who Changed         | Where Changed                     | When Changed            |
|---------|-------------------------------------------|---------------------|-----------------------------------|-------------------------|
| Added   | NetWrixDemo.local/<br>OU for deletion/AG1 | NETWRIXDEMO\TMoore  | WINRNE4GDCO683.NetWrix Demo.local | 8/15/2012<br>2:18:33 PM |
| Removed | NetWrixDemo.local/<br>OU for deletion/AG4 | NETWRIXDEMO\TMoore  | WINRNE4GDCO683.NetWrix Demo.local | 8/15/2012<br>2:18:54 PM |
| Removed | NetWrixDemo.local/<br>OU for deletion/AG5 | NETWRIXDEMO\TGarvin | WINRNE4GDCO683.NetWrix Demo.local | 8/15/2012<br>2:19:55 PM |

#### Group name: \local\NetWrixDemo\Users\Enterprise Admins

| Action | Member                                    | Who Changed         | Where Changed                     | When Changed            |
|--------|-------------------------------------------|---------------------|-----------------------------------|-------------------------|
| Added  | NetWrixDemo.local/<br>OU for deletion/AG3 | NETWRIXDEMO\JMelnik | WINRNE4GDCO683.NetWrix Demo.local | 8/15/2012<br>2:21:09 PM |

## 3. Group Policy All Password Policy Changes

A password policy implies password history, expiration date, complexity and other settings that affect password security as mandated by an organization's policy. Microsoft's native Group Policy management tools don't have any auditing and change reporting capabilities and you just can't track the "**4W detail: who, what, when and where**" data for critical modifications. NetWrix Group Policy Change Reporter fills the gap in native auditing by clearly providing the "4W detail".

| Filter          | Value                |
|-----------------|----------------------|
| Date/Time From: | 8/14/2012 2:02:21 PM |
| Date/Time To:   | 8/15/2012 2:02:21 PM |
| Domain name:    | netwrixdemo.local    |
| Where changed:  | %                    |
| Who changed:    | %                    |
| What changed:   | %                    |
| Sort by:        | What Changed         |
|                 |                      |

| Action   | Who Changed         | What Changed                                                                                                    | Where Changed                        | When Changed            |
|----------|---------------------|----------------------------------------------------------------------------------------------------|--------------------------------------|-------------------------|
| Modified | NETWRIXDEMO\TMoore  | Default Domain Controllers Policy                                                                                 | WINRNE4GDCO683.NetWrix<br>Demo.local | 8/15/2012<br>1:57:11 PM |
|          | Action              | Path                                                                                                    |                                      |                         |
|          | Added               | Computer Configuration (Enabled)/Policies/Windows Settings/Security Settings/Account Policies/<br>Password Policy |                                      |                         |
|          |                     | Policy: Maximum password age; Setting: 42 days;                                                                   |                                      |                         |
|          |                     | Policy: Minimum password age; Setting: 30 days;                                                                   |                                      |                         |
| Modified | NETWRIXDEMO\JMelnik | Netwrix for Test                                                                                                  | WINRNE4GDCO683.NetWrix<br>Demo.local | 8/15/2012<br>2:00:06 PM |
|          | Action              | Path                                                                                                    |                                      |                         |
|          | Modified            | Computer Configuration (Enabled)/Policies/Windows Settings/Security Settings/Account Policies/<br>Password Policy |                                      |                         |
|          |                     | Policy: Enforce password history; Setting: 2 passwords remembered -> 1 passwords remembered;                      |                                      |                         |
|          |                     | Policy: Maximum password age; Setting: 42 days -> 50 days;                                                        |                                      |                         |
|          |                     | Policy: Minimum password length; Setting: 9 characters -> 5 characters;                                           |                                      |                         |

#### **4. Exchange Server** Mailboxes Created

Microsoft Exchange is one of the most important IT infrastructure components in an organization. Even one hour of email downtime can cost millions of dollars of lost revenue and credibility. Auditing changes to configuration settings in an Exchange environment is critical to ensure reliable email operation, security and compliance. The below report shows **who** created **what** mailboxes, **where** and **when**. These changes usually take place when new employees are hired. Newly created mailboxes must be reviewed to detect unauthorized activity.

| Filter          | Value                |
|-----------------|----------------------|
| Date/Time From: | 3/1/2012 6:32:37 PM  |
| Date/Time To:   | 8/20/2012 6:32:37 PM |
| Domain name:    | wks166.local         |
| Where changed:  | %                    |
| Who changed:    | %                    |
| What changed:   | %                    |
| Sort by:        | Object Type          |
| Who created:    | WKS166\Administrator |
|                 |                      |

| Object Type   | What Changed                                                                                                    | Where Created                       | When Changed             |
|---------------|----------------------------------------------------------------------------------------------------|-------------------------------------|--------------------------|
| User          | \local\wks166\Users\4567890                                                                                                    | DC01.wks166.local                   | 8/3/2012 7:16:54 PM      |
| Exchange Pro  | xy Addresses set to 'SMTP:4567890@wks166.local'                                                                                             |                                     |                          |
| Mailbox Creat | ed                                                                                                    |                                     |                          |
|               | base set to '\local\wks166\Configuration\Services\Microsoft Exchange\V<br>SPDLT)\Servers\EXCH07-WKS166\InformationStore\First Storage Group |                                     | nge Administrative Group |
| User          | \local\wks166\Users\all                                                                                                    | DC01.wks166.local                   | 6/25/2012 11:07:54 PM    |
| Exchange Pro  | xy Addresses set to 'SMTP:all@wks166.local'                                                                                                 |                                     |                          |
| Mailbox Creat | ed                                                                                                    |                                     |                          |
|               | pase set to '\local\wks166\Configuration\Services\Microsoft Exchange\V<br>SPDLT)\Servers\EXCH07-WKS166\InformationStore\First Storage Group |                                     | nge Administrative Group |
| User          | \local\wks166\Users\DiscoverySearchMailbox {D919BA05-46A6-<br>415f-80AD-7E09334BB852}                                                       | DC01.wks166.local                   | 7/6/2012 5:37:16 PM      |
| Exchange Pro  | xy Addresses set to 'SMTP:DiscoverySearchMailbox{D919BA05-46A6-4                                                                            | 15f-80AD-7E09334BB852}@wks166.ld    | ocal'                    |
| Mailbox Creat | ed                                                                                                    |                                     |                          |
|               | base set to '\local\wks166\Configuration\Services\Microsoft Exchange\V<br>SPDLT)\Databases\Mailbox Database 0957855029'                     | VKS166\Administrative Groups\Exchar | nge Administrative Group |

#### 5. Exchange Server (continued) Non-Owner Mailbox Access Daily Changes

This report shows **who** accessed **what** mailboxes, what items inside mailboxes (e.g. emails, appointments, tasks) and what items **were** viewed, edited or deleted. This allows detecting any unauthorized activity from users who may be trying to steal confidential information from sensitive mailboxes belonging to other users.

| Filter          | Value                  |
|-----------------|------------------------|
| Date/Time From: | 6/26/2012 12:00:00 AM  |
| Date/Time To:   | 6/26/2012 11:59:00 PM  |
| Domain name:    | wks166.local           |
| Who changed:    | %                      |
| What changed:   | %                      |
| Where changed:  | %                      |
| When changed:   | %                      |
| Date:           | 8/15/2012              |
| Sort by:        | Who Accessed           |
| Who created:    | WKS166 \ Administrator |

| Who Accessed             | When Accessed           | Mailbox          | Server        | Access Type               | Details                                                                                 |
|--------------------------|-------------------------|------------------|---------------|---------------------------|-----------------------------------------------------------------------------------------|
| WKS166\<br>Administrator | 6/26/2012<br>3:44:04 PM | all@wks166.local | exch07-wks166 | Folder opened             | Folder / was opened.                                                                    |
|                          | 6/26/2012<br>3:44:04 PM | all@wks166.local | exch07-wks166 | Folder opened             | Folder <b>/Inbox</b> was opened.                                                        |
|                          | 6/26/2012<br>3:44:04 PM | all@wks166.local | exch07-wks166 | Message opened            | The message located in <b>/Inbox</b> with the subject <b>sdf</b> was opened.            |
|                          | 6/26/2012<br>3:44:18 PM | all@wks166.local | exch07-wks166 | Folder opened             | Folder /Drafts was opened.                                                              |
|                          | 6/26/2012<br>3:44:18 PM | all@wks166.local | exch07-wks166 | Message created and saved | A message was created in <b>/Drafts</b> with the subject <b>a</b> .                     |
|                          | 6/26/2012<br>3:44:27 PM | all@wks166.local | exch07-wks166 | Message saved             | Changes were saved in the message located in <b>/Drafts</b> with the subject <b>a</b> . |
|                          | 6/26/2012<br>3:44:27 PM | all@wks166.local | exch07-wks166 | Message opened            | The message located in <b>/Inbox</b> with the subject <b>sdf</b> was opened.            |
| WKS166\<br>JSmith        | 6/26/2012<br>3:49:42 PM | all@wks166.local | exch07-wks166 | Folder opened             | Folder <b>/Inbox</b> was opened.                                                        |
|                          | 6/26/2012<br>3:49:43 PM | all@wks166.local | exch07-wks166 | Message opened            | The message located in <b>/Inbox</b> with the subject <b>sdf</b> was opened.            |

Get more reports with NetWrix Non-owner Mailbox Access Reporter for Exchange

# 6. Windows Server Local User and Group Changes

This report shows **who** made **what** change to a local user/group on a server and **when**. Find out who added, modified or removed a user from a group and see new object attributes after the change (e.g. status, members, description and more). This type of report allows catching even the slightest configuration changes made to servers. These changes can potentially impact your users and cause major disruptions to businesses.

| Filter          | Value                       |
|-----------------|-----------------------------|
| Date/Time From: | 8/2/2012 12:00:00 AM        |
| Date/Time To:   | 8/2/2012 11:59:00 PM        |
| Domain name:    | vfs2.vdomain.local          |
| Who changed:    | %                           |
| What changed:   | %                           |
| Where changed:  | %                           |
| When changed:   | %                           |
| Date:           | 8/15/2012                   |
| Sort by:        | Change Type                 |
| Who created:    | VDOMAIN\Super Administrator |

| Change<br>Type | Who Changed               | When<br>Changed        | Server | Object<br>Type | Resource Path                                     | Details                                                                                                    |
|----------------|---------------------------|------------------------|--------|----------------|---------------------------------------------------|----------------------------------------------------------------------------------------------------|
| Removed        | VDOMAIN\<br>Administrator | 8/2/2012<br>3:17:52 PM | VFS1   | Local<br>Group | System Information\Local Groups\<br>SomeTestGroup | Object attributes before deletion:<br>Status: "OK"<br>Members: "VFS1\SomeTest"<br>Description: "TestGroup"<br>Name: "SomeTestGroup"                                                                                                    |
| Modified       | VDOMAIN\<br>Administrator | 8/2/2012<br>3:03:01 PM | VFS1   | Local<br>User  | System Information\Local Users\                   | An account's password was reset.                                                                                                    |
| Added          | VDOMAIN\<br>Administrator | 8/2/2012<br>3:05:47 PM | VFS1   | Local<br>User  | System Information\Local Users\<br>SomeTest       | Object attributes after addition:<br>Password Expires: "Yes"<br>Password can be changed: "No"<br>Status: "OK"<br>Password Required: "Yes"<br>Name: "SomeTest"<br>Disabled: "No"<br>Description: "TestUser"<br>Lockout: "No"<br>Full Name: "TestUser" |

## 7. File Server All File Server Changes by Date

Unauthorized and accidental changes in files and folder structure, permissions, file shares, and other objects can significantly impact your users and infrastructure by facilitating data theft and security threats. Native file system auditing lacks many important features and doesn't have reporting capabilities. The below report shows all created, deleted, and modified files, folders, shares, and permissions, grouped by the modification date. This report is very useful for compliance audits to show that all data modifications are traceable and auditable.

| Filter          | Value                |  |  |
|-----------------|----------------------|--|--|
| Date/Time From: | 7/28/2009 6:19:53 PM |  |  |
| Date/Time To:   | 7/29/2009 6:19:53 PM |  |  |
| Who changed:    | %                    |  |  |
| Sort by:        | Where                |  |  |
| UNC Path:       | %                    |  |  |

| Action                                                                                                    | Where             | Object Type | Who Changed           | What Changed                         | When Changed            |  |  |
|----------------------------------------------------------------------------------------------------|-------------------|-------------|-----------------------|--------------------------------------|-------------------------|--|--|
| Modified                                                                                                    | nyw35             | Share       | WIDGETS\administrator | \finance                             | 7/28/2009<br>9:20:48 PM |  |  |
| Root Folder Permissions added: 'Permissions: Users (Deny: Delete Subdirectories And Files, Delete, Write Extended Attributes, Read Attributes, Take<br>Ownership, Traverse Folder/Execute File, Read Extended Attributes, Read Permissions, Create Folder/Append Data, Write Attributes, Create<br>Files/Write Data, List Folder/Read Data, Change Permissions); Finance (Allow: Delete, Write Extended Attributes, Read Attributes, Traverse Folder/Ex-<br>ecute File, Read Extended Attributes, Read Permissions, Create Folder/Append Data, Write Data, List Folder/Read Data, Change Permissions, Create Folder/Append Data, Write Extended Attributes, Read Attributes, Traverse Folder/Ex-<br>ecute File, Read Extended Attributes, Read Permissions, Create Folder/Append Data, Write Attributes, Create Files/Write Data, List Folder/Read Data)' |                   |             |                       |                                      |                         |  |  |
| Modified                                                                                                    | nyw35             | File        | WIDGETS\JSmith        | \finance\CurrentResponsibilities.doc | 7/28/2009<br>9:20:41 PM |  |  |
| Permissions added: 'Permissions: Users (Allow: Delete, Write Extended Attributes, Read Attributes, Traverse Folder/Execute File, Read Extended<br>Attributes, Read Permissions, Create Folder/Append Data, Write Attributes, Create Files/Write Data, List Folder/Read Data)'                                                                                                    |                   |             |                       |                                      |                         |  |  |
| Size changed                                                                                                    | from '0' to '170' |             |                       |                                      |                         |  |  |
| Added                                                                                                    | nyw35             | File        | WIDGETS\PJohnson      | \finance\Financial Report 2008-1.pdf | 7/28/2009<br>9:18:45 PM |  |  |
| Removed                                                                                                    | nyw35             | File        | WIDGETS\JSmith        | \finance\Privileged Access.xls       | 7/28/2009<br>9:16:22 PM |  |  |
| Added                                                                                                    | nyw35             | File        | WIDGETS\MCrown        | \finance\Quote Template.doc          | 7/28/2009<br>9:18:45 PM |  |  |

## 8. SQL Server Login Changes & Server Role Changes

This report shows changes made to SQL server roles and logins. This and similar reports help administrators timely detect all unauthorized and unwanted changes that can lead to server and database downtime. They can also help ensure compliance with regulatory and security requirements such as GLBA, SOX, HIPAA and PCI.

| Filter          | Value                |  |  |
|-----------------|----------------------|--|--|
| Date/Time From: | 8/27/2012 7:31:03 PM |  |  |
| Date/Time To:   | 8/28/2012 7:31:03 PM |  |  |
| Object type:    | %                    |  |  |
| What changed:   | %                    |  |  |
| Where:          | %                    |  |  |
| Who changed:    | %                    |  |  |
| Sort by:        | Where                |  |  |
|                 |                      |  |  |

| Action                 | Where  | Object Type | Who Changed   | What Changed                        | When Changed            | Workstation |
|------------------------|--------|-------------|---------------|-------------------------------------|-------------------------|-------------|
| Added                  | sirius | Login       | ANDROMEDA\adm | Security\Logins\<br>[Tes]           | 8/28/2012<br>7:27:41 PM | sirius      |
| Added                  | sirius | Login       | ANDROMEDA\adm | Security\Logins\<br>[Tester]        | 8/28/2012<br>7:02:07 PM | sirius      |
| Removed                | sirius | Login       | ANDROMEDA\adm | Security\Logins\<br>[Tester]        | 8/28/2012<br>7:27:32 PM | sirius      |
| Modified               | sirius | Server Role | ANDROMEDA\adm | Security\Server<br>Roles\setupadmin | 8/28/2012<br>7:02:27 PM | sirius      |
| Role Members: 'Tester' |        |             |               |                                     |                         |             |
| Modified               | sirius | Server Role | ANDROMEDA\adm | Security\Server<br>Roles\setupadmin | 8/28/2012<br>7:27:21 PM | sirius      |

#### **9. VMware** All VMware Infrastructure Changes

This report shows **who** made **what** changes to VMware Infrastructure 3 objects and settings, including hosts, containers, resource pools, virtual machines. The data in the report is filtered by the object that was changed ('What changed'). Such changes can cause failures and outages in your virtual infrastructure and significantly contribute to virtual machine sprawl. It is therefore essential for VMware administrators to be constantly aware of these changes. This type of reports is also suitable for IT compliance auditors, such as SOX, HIPAA, GLBA and others.

| Filter          | Value                |
|-----------------|----------------------|
| Date/Time From: | 7/27/2009 4:00:24 PM |
| Date/Time To:   | 7/27/2009 5:00:24 PM |
| Sort by:        | What Changed         |
| WHo changed:    | %                    |

| Action                                                              | Object Type                                                                                                    | Who Changed                                                                                                    | What Changed                                                                          | When Changed            |  |  |  |  |
|---------------------------------------------------------------------|----------------------------------------------------------------------------------------------------|----------------------------------------------------------------------------------------------------|---------------------------------------------------------------------------------------|-------------------------|--|--|--|--|
| Modified                                                            | HostSystem                                                                                                    | netwrix\JSmith                                                                                                    | \Datacenters\NetWrixCorporation\NJ_Office\host\<br>production_cluster\Virtual Server1 | 7/27/2009<br>4:43:11 PM |  |  |  |  |
| Service Co                                                          | Service Console IP Address of port Service Console 2 changed from '212.192.24.1' to '212.192.24.2'                                                                                                 |                                                                                                    |                                                                                       |                         |  |  |  |  |
| Modified                                                            | HostSystem                                                                                                    |                                                                                                    |                                                                                       | 7/27/2009<br>4:42:35 PM |  |  |  |  |
| NTP runni                                                           | ng changed from                                                                                                    | 'True' to 'False'                                                                                                    |                                                                                       |                         |  |  |  |  |
| Port Grou                                                           | p Virtual Machine                                                                                                    | Network Allow Promiscuous changed from 'False' to                                                                                                    | п                                                                                     |                         |  |  |  |  |
| Port Grou                                                           | p Virtual Machine                                                                                                    | Network Attached uplink adapter changed from 'vm                                                                                                    | nic0' to "                                                                            |                         |  |  |  |  |
| Port Grou                                                           | p Virtual Machine                                                                                                    | Network Forged Transmits changed from 'True' to "                                                                                                    |                                                                                       |                         |  |  |  |  |
| Port Grou                                                           | p Virtual Machine                                                                                                    | Network MAC Address Changes changed from 'True                                                                                                    | ' to ''                                                                               |                         |  |  |  |  |
| Virtual Sw                                                          | vitch vSwitch0 Nun                                                                                                    | nber of Ports changed from '128' to '64'                                                                                                    |                                                                                       |                         |  |  |  |  |
| Virtual Switch vSwitch1 Allow Promiscuous changed from 'False' to " |                                                                                                    |                                                                                                    |                                                                                       |                         |  |  |  |  |
| Virtual Sw                                                          | vitch vSwitch1 Atta                                                                                                    | ched uplink adapter changed from 'vmnic0' to "                                                                                                    |                                                                                       |                         |  |  |  |  |
| Virtual Sw                                                          | vitch vSwitch1 Forg                                                                                                    | ged Transmits changed from 'True' to "                                                                                                    |                                                                                       |                         |  |  |  |  |
| Virtual Sw                                                          | vitch vSwitch1 MAC                                                                                                    | C Address Changes changed from 'True' to "                                                                                                    |                                                                                       |                         |  |  |  |  |
| Virtual Sw                                                          | vitch vSwitch1 Nun                                                                                                    | nber of Ports changed from '64' to "                                                                                                    |                                                                                       |                         |  |  |  |  |
| Removed                                                             | Removed VirtualMachine netwrix\Administrator (7/27/20093:36:07 PM),<br>netwrix\JSmith (7/27/2009 4:20:34 PM) \Datacenters\NetWrixCorporation\NJ_Office\vm\<br>testers\JackHuntington\w2k3_for_test |                                                                                                    |                                                                                       |                         |  |  |  |  |
| Modified                                                            | VirtualMachine                                                                                                    | Inetwrix\Administrator (7/27/2009 3:40:09 PM),<br>netwrix\MPeterson (7/27/2009 4:21:00 PM) \Datacenters\NetWrixCorporation\NJ_Office\vm\<br>testers\MaryPeterson\mp_w2k3 7/27/2009<br>4:21:00 PM |                                                                                       |                         |  |  |  |  |
| Network Adapter 1 Connected changed from 'True' to 'False'          |                                                                                                    |                                                                                                    |                                                                                       |                         |  |  |  |  |
| Power State changed from 'Powered On' to 'Suspended'                |                                                                                                    |                                                                                                    |                                                                                       |                         |  |  |  |  |
| Added                                                               | VirtualMachine                                                                                                    | netwrix\MCrown                                                                                                    | \Datacenters\NetWrixCorporation\NJ_Office\vm\<br>testers\Michael Crown\mc_w2k3        | 7/27/2009<br>4:21:26 PM |  |  |  |  |

# **10. User Logon/Logoffs** Logon Reporter Daily Report

This report shows both successful and failed (invalid) logon and logoff events across the network. These events can be really difficult to track with built-in Active Directory tools. Logon Reporter is a tool capable of consolidating, archiving and reporting successful and failed logons and logoffs for such event types as: interactive, network, batch, service, account lockouts, unlocks and many others.

| Filter            | Value                  |  |  |  |
|-------------------|------------------------|--|--|--|
| Date/Time From:   | 3/13/2012 12:00:00 AM  |  |  |  |
| Date/Time To:     | 3/13/2012 11:59:00 PM  |  |  |  |
| Domain name:      | wks166.local           |  |  |  |
| Target computer:  | %                      |  |  |  |
| User:             | %                      |  |  |  |
| Subject computer: | %                      |  |  |  |
| Audit type:       | %                      |  |  |  |
| Date:             | 3/13/2012              |  |  |  |
| Sort by:          | Target Computer        |  |  |  |
| Who created:      | WKS166 \ Administrator |  |  |  |

| Target Computer                  | User                              | Date                    | Subject Computer | Audit Type  | Description                                                                |
|----------------------------------|-----------------------------------|-------------------------|------------------|-------------|----------------------------------------------------------------------------|
| WIN-DTH7E16F1AU                  | WIN-DTH7E16F1AU\<br>Administrator | 3/13/2012<br>4:17:01 AM | 127.0.0.1        | Interactive | An account failed to log on (The specified account's password has expired) |
| WIN-DTH7E16F1AU                  | WIN-DTH7E16F1AU\<br>Administrator | 3/13/2012<br>4:17:20 AM | N/A              | N/A         | An account was logged off                                                  |
| WIN-DTH7E16F1AU                  | WIN-DTH7E16F1AU\<br>Administrator | 3/13/2012<br>4:17:22 AM | 127.0.0.1        | Interactive | An account was successfully logged on                                      |
| WIN-DTH7E16F1AU                  | WIN-DTH7E16F1AU\<br>Administrator | 3/13/2012<br>4:19:36 AM | N/A              | N/A         | User initiated logoff                                                      |
| WIN-DTH7E16F1AU                  | WIN-DTH7E16F1AU\<br>Administrator | 3/13/2012<br>4:23:11 AM | 127.0.0.1        | Interactive | An account was successfully logged on                                      |
| WIN-DTH7E16F1AU.<br>wks166.local | WKS166\Administrator              | 3/13/2012<br>5:43:11 AM | N/A              | N/A         | User initiated logoff                                                      |

#### Get Top 10 Change Auditing Reports Now

<u>Download a free 20-day trial</u> of NetWrix Change Reporter Suite to try all of the top 10 change auditing reports for free. See for yourself how simple and efficient change auditing can be!

Alternatively, test NetWrix integrated solution for **automated auditing of the IT infrastructure** in a web-based virtual environment, evaluate the functionality of the product and try change auditing reports for free, **without the need to install and configure the product**. You will quickly see how it works in a sample test environment. Take the TestDrive Now

Find out more at netwrix.com

Click to share this document with others:

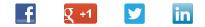

© Netwrix Corporation. All rights reserved. Netwrix is trademark of Netwrix Corporation and/or one or more of its subsidiaries and may be registered in the U.S. Patent and Trademark Office and in other countries. All other trademarks and registered trademarks are the property of their respective owners.